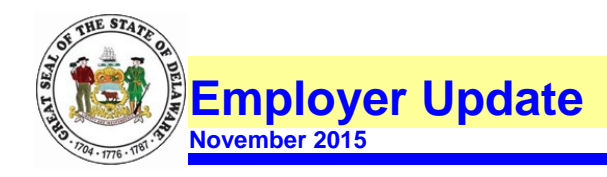

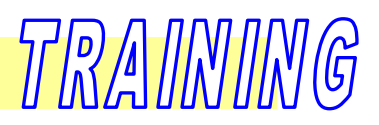

## **New Online Training Registration System!**

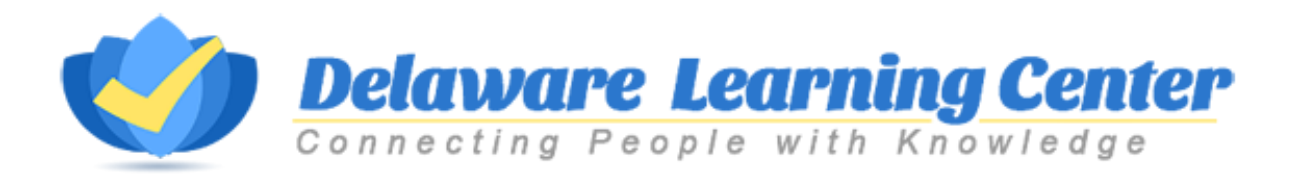

## The State of Delaware has a newly designed online registration system called the **Delaware Learning Center**.

The Delaware Learning Center is a Learning Management System (LMS), which is an automated system that streamlines the training registration process.

**State Employees** – click the link to access the Delaware Learning Center: [www.hrm.omb.delaware.gov/training.](http://www.hrm.omb.delaware.gov/training) Once you've signed in, enter "Pensions" in the Global search area at the top right of the page to view Pensions related training.

## **All Others:**

Once we have received your **Contact Change Form** indicating the type of training you will need from our office, we will forward you a special link that will navigate you to the Delaware Learning Center. You will see instructions for registering a new Username and password. After you have registered as a new User to the site, you will be able to sign up for one of the training sessions.

Within the training session registration page, there is an attached **Security Access Form and Instructions** for completing the form. Be sure to complete and return the form to us **prior** to attending class.

Computer Requirements:

Users can access the system using Internet Explorer, Google Chrome, or Mozilla Firefox.

*Questions? Please contact our Training Unit at (302) 739-4208.*